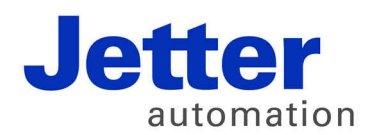

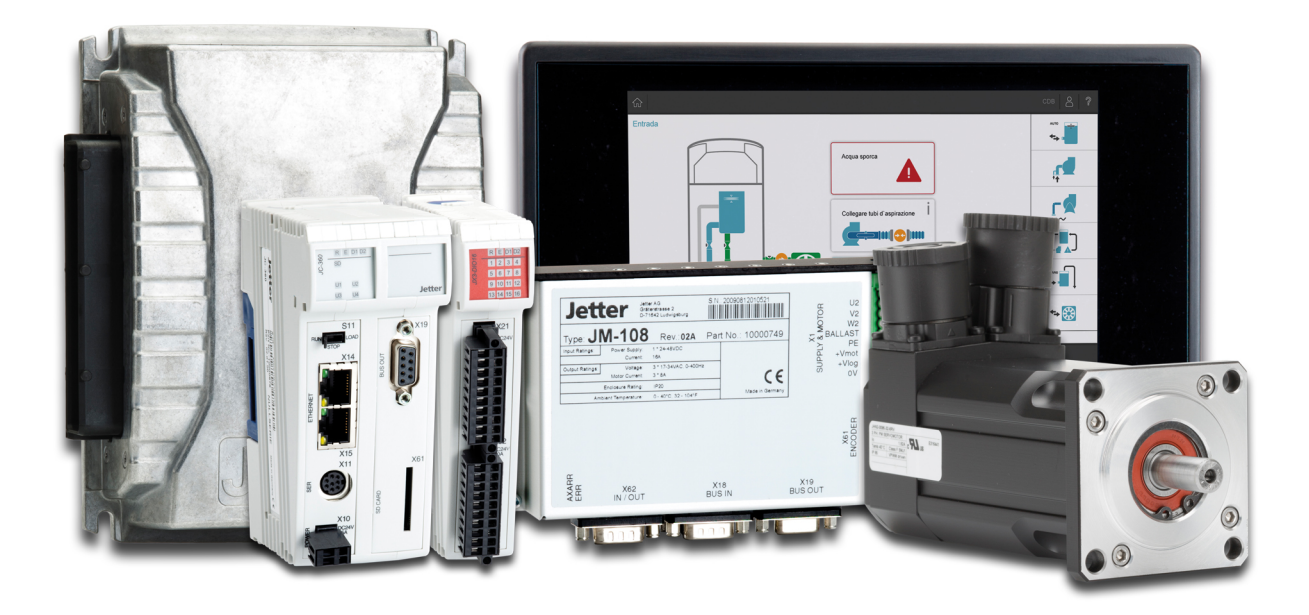

# **Themenhandbuch**

SAE J1939-STX-API

60880843

We automate your success.

Artikelnummer: 60880843 Version 1.03 09. November 2021 / Printed in Germany

Dieses Dokument hat die Jetter AG mit der gebotenen Sorgfalt und basierend auf dem ihr bekannten Stand der Technik erstellt.

Bei Änderungen, Weiterentwicklungen oder Erweiterungen bereits zur Verfügung gestellter Produkte wird ein überarbeitetes Dokument nur beigefügt, sofern dies gesetzlich vorgeschrieben oder von der Jetter AG für sinnvoll erachtet wird. Die Jetter AG übernimmt keine Haftung und Verantwortung für inhaltliche oder formale Fehler, fehlende Aktualisierungen sowie daraus eventuell entstehende Schäden oder Nachteile.

Die im Dokument aufgeführten Logos, Bezeichnungen und Produktnamen sind geschützte Marken der Jetter AG, der mit ihr verbundenen Unternehmen oder anderer Inhaber und dürfen nicht ohne Einwilligung des jeweiligen Inhabers verwendet werden.

# Inhaltsverzeichnis

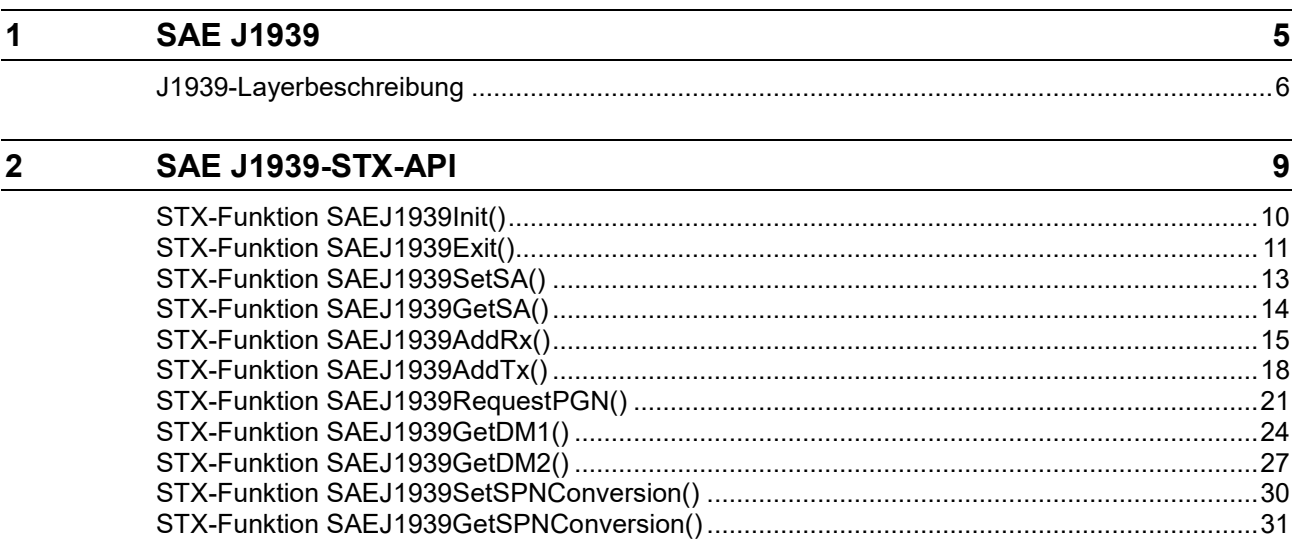

# <span id="page-4-0"></span>**1 SAE J1939**

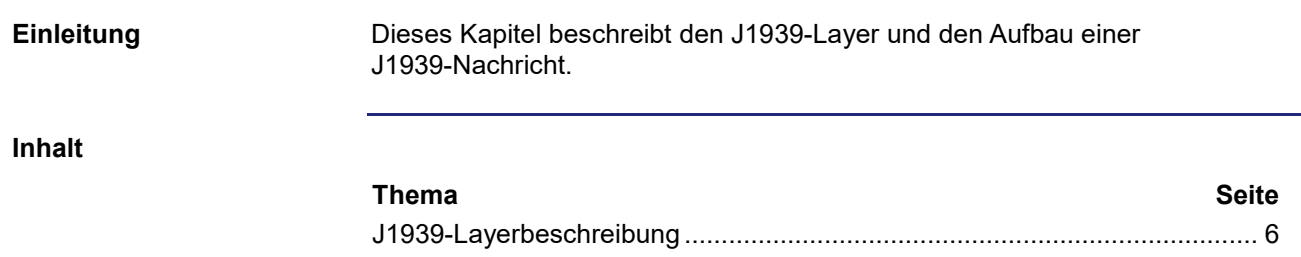

## <span id="page-5-0"></span>**J1939-Layerbeschreibung**

Das SAE J1939-Protokoll setzt auf den CAN-Bus auf und verwendet als physikalischen Layer den ISO 11898 CAN-High-Speed mit folgenden Eigenschaften: **Physikalischer Layer**

- Baudrate 250 kBit
- Max. 30 Knoten
- 2-Draht-Leitung mit einem Abschlusswiderstand von 120  $\Omega$
- Buslänge ohne Stichleitung 40 m
- Länge von Stichleitungen max. 1 m

### **Aufbau einer J1939-Nachricht**

Die folgende Abbildung zeigt den Aufbau einer J1939-Nachricht:

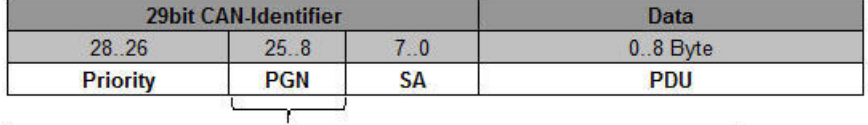

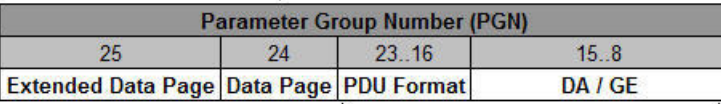

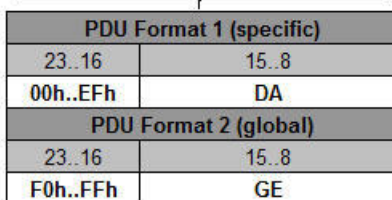

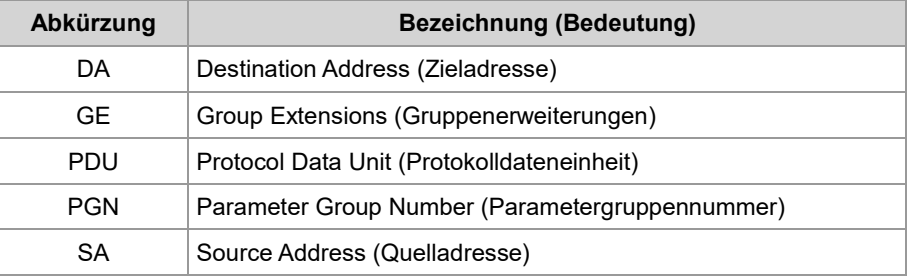

### **Aufbau des Identifiers**

### Das nachstehende Beispiel zeigt den Aufbau eines Identifiers in hexadezimal: 0x18**FEE9***27*

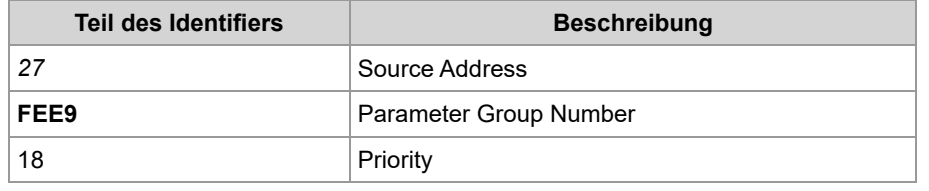

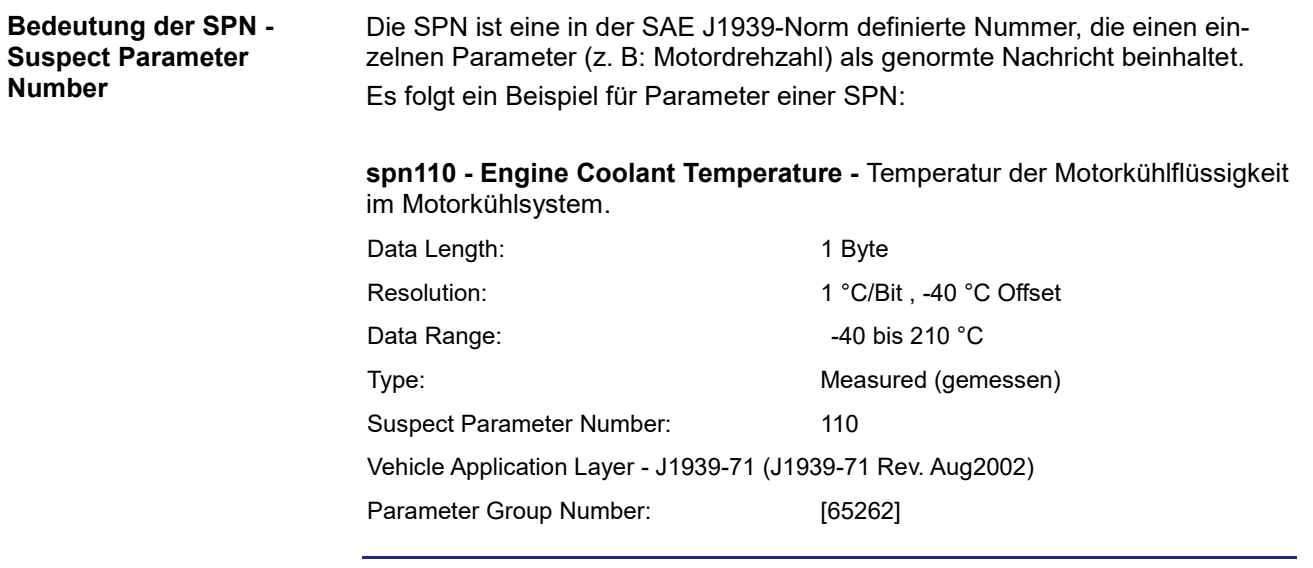

**Bedeutung der PGN - Parameter Group Number**

Die PGN ist eine in der SAE J1939-Norm definierte Nummer, die mehrere SPNs zu einer sinnvollen Gruppe zusammenfügt. Die PGN ist Teil des CAN-Identifiers. Die 8-Byte-Daten (PDU) beinhalten die Werte der einzelnen SPN.

Es folgt ein Beispiel für die PGN 65262 (0xFEEE):

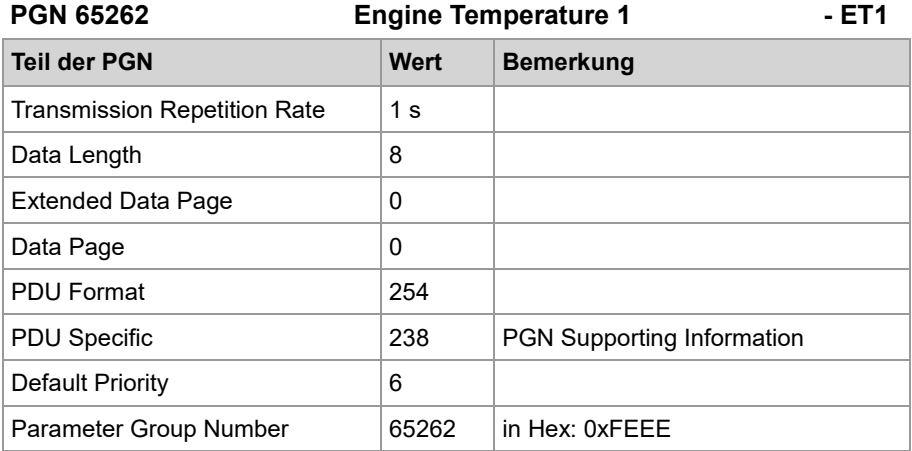

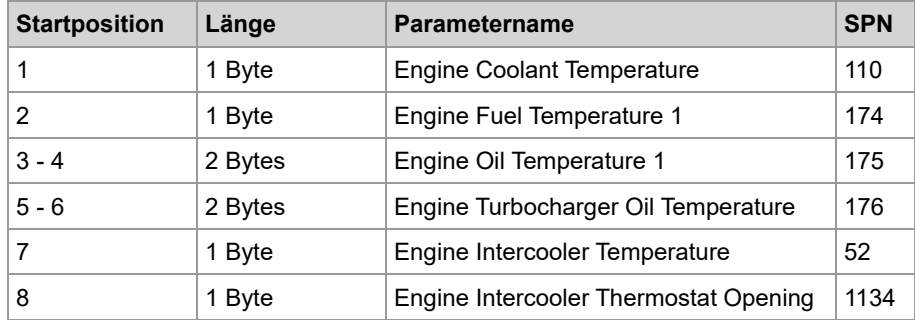

# <span id="page-8-0"></span>**2 SAE J1939-STX-API**

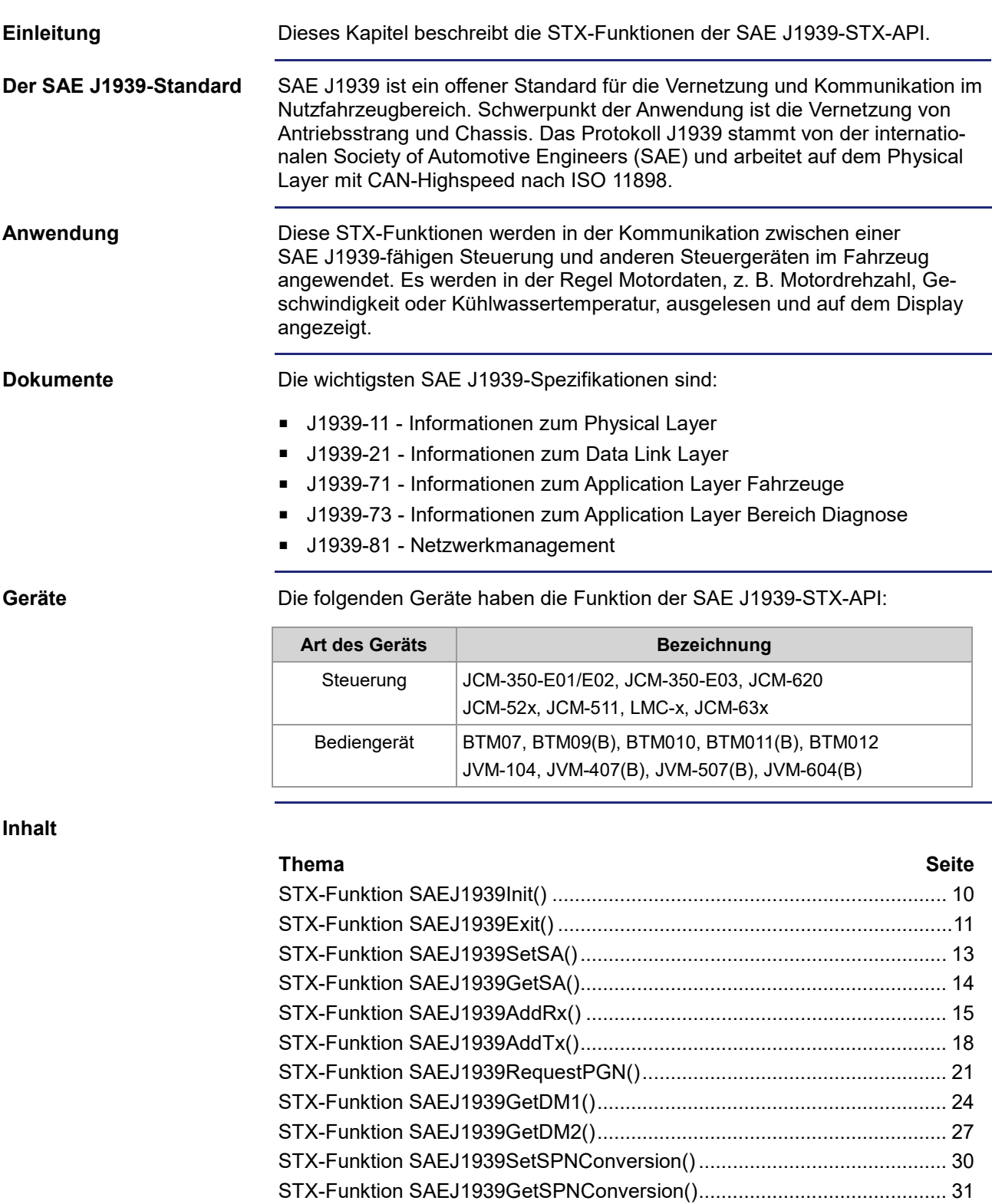

## <span id="page-9-0"></span>**STX-Funktion SAEJ1939Init()**

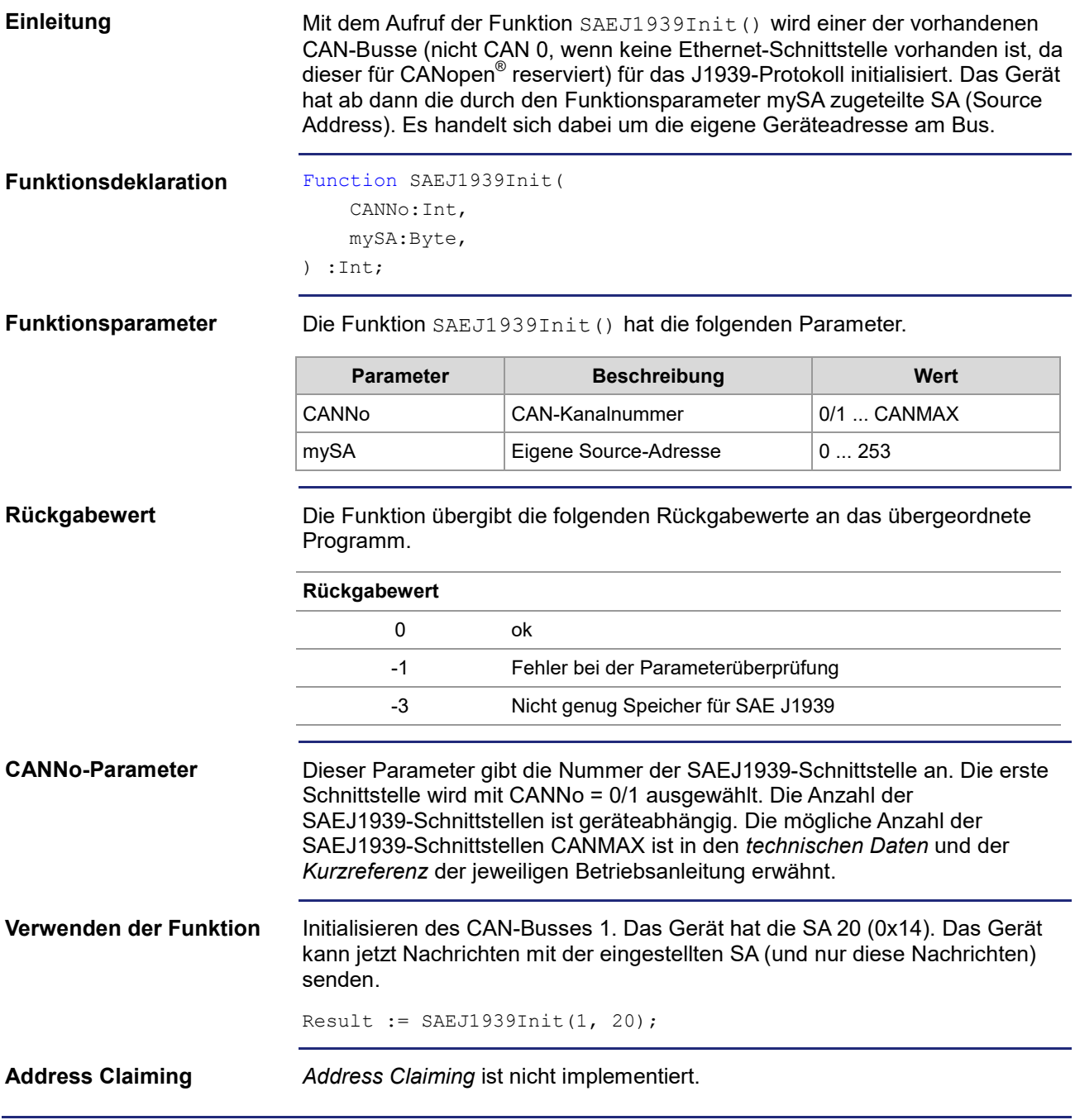

## <span id="page-10-0"></span>**STX-Funktion SAEJ1939Exit()**

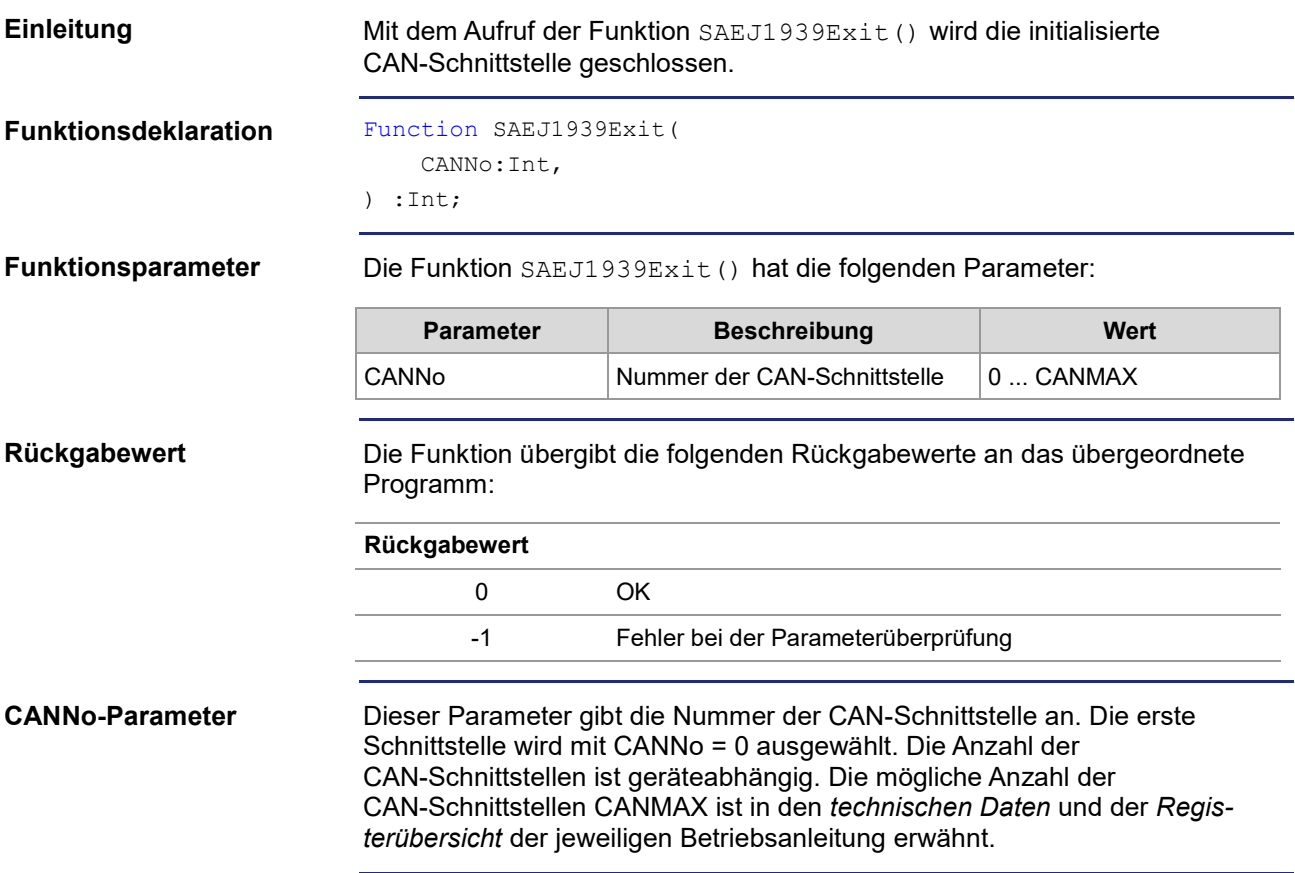

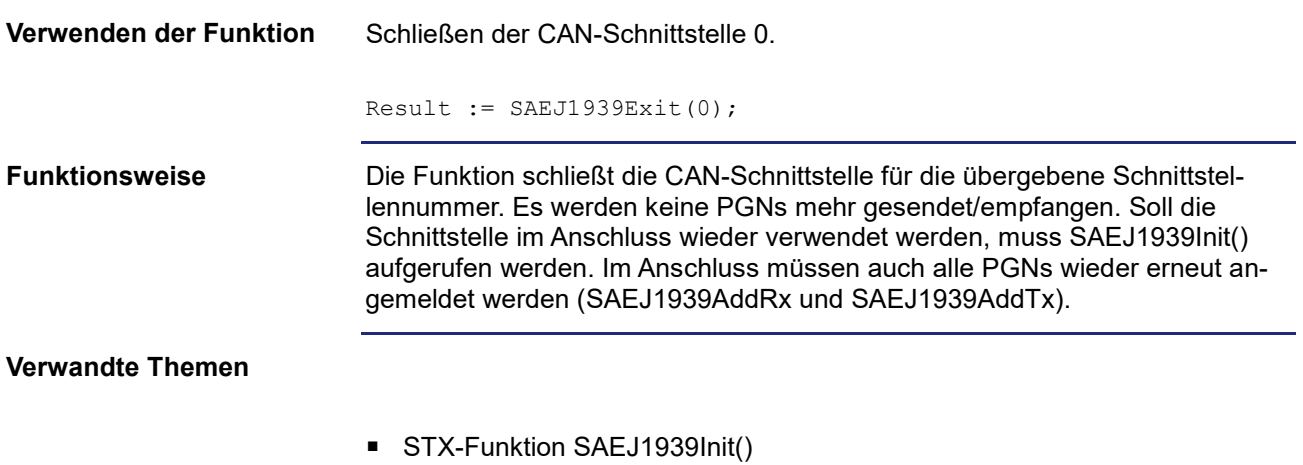

## <span id="page-12-0"></span>**STX-Funktion SAEJ1939SetSA()**

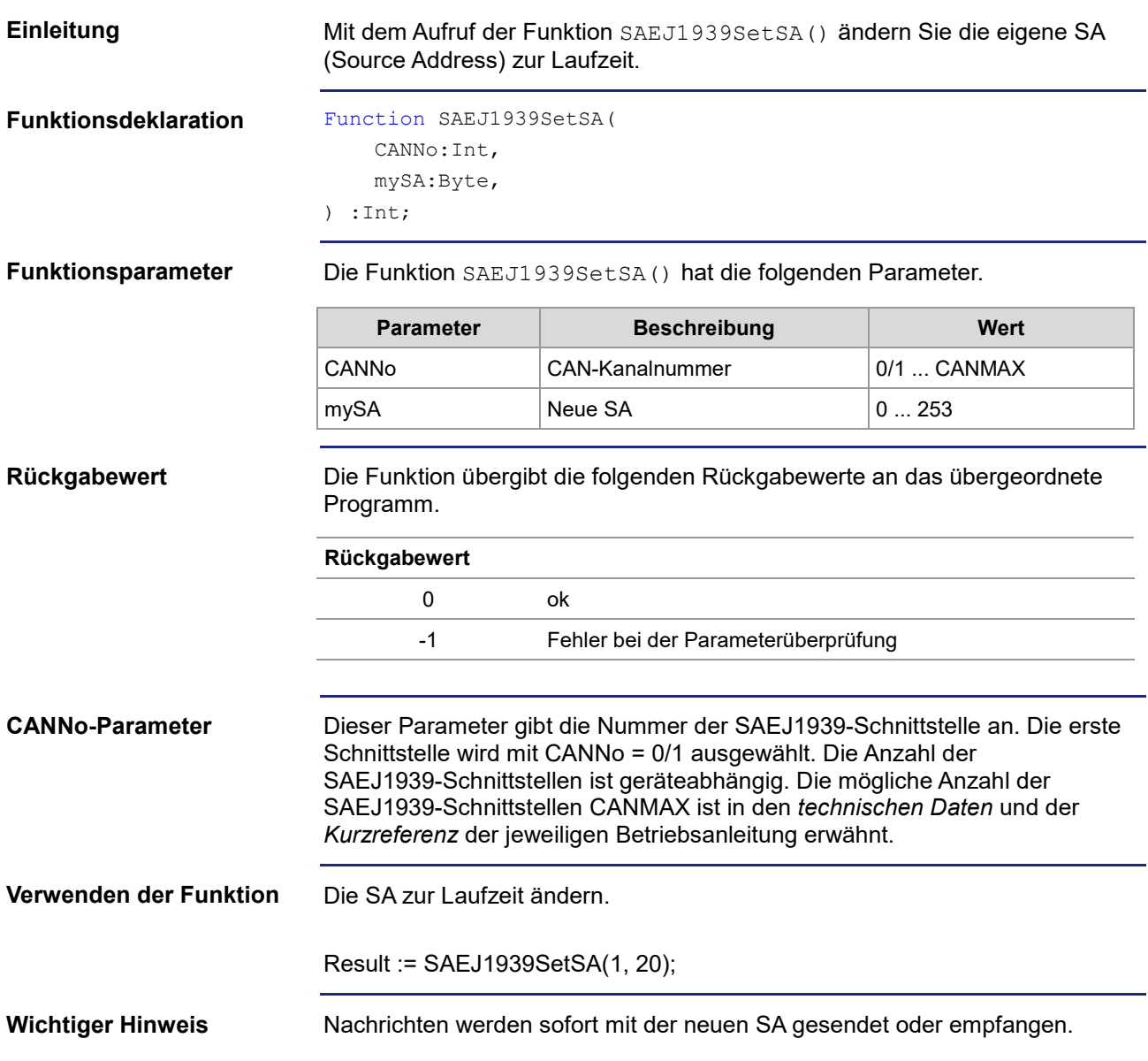

<span id="page-13-0"></span>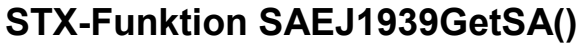

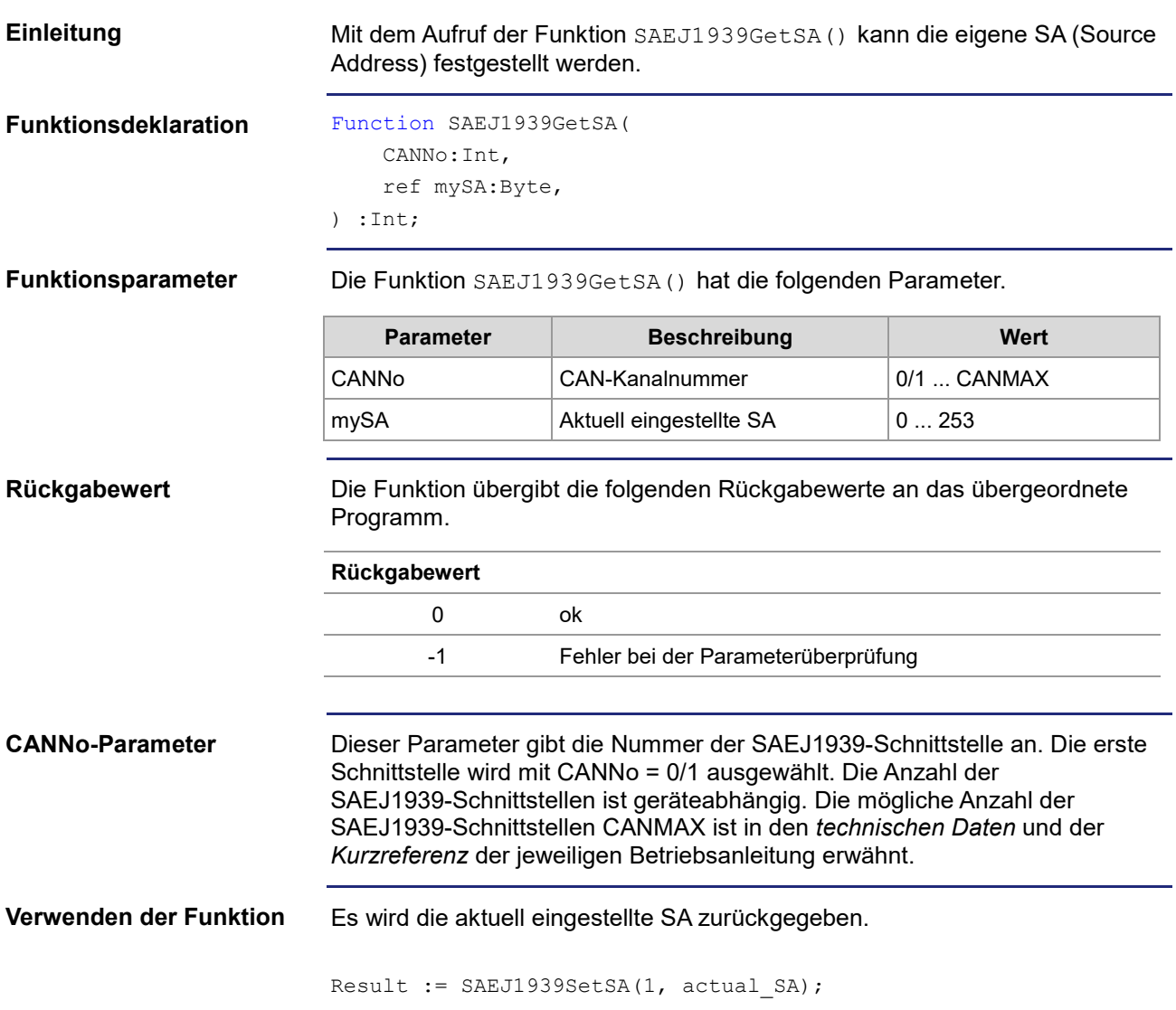

## <span id="page-14-0"></span>**STX-Funktion SAEJ1939AddRx()**

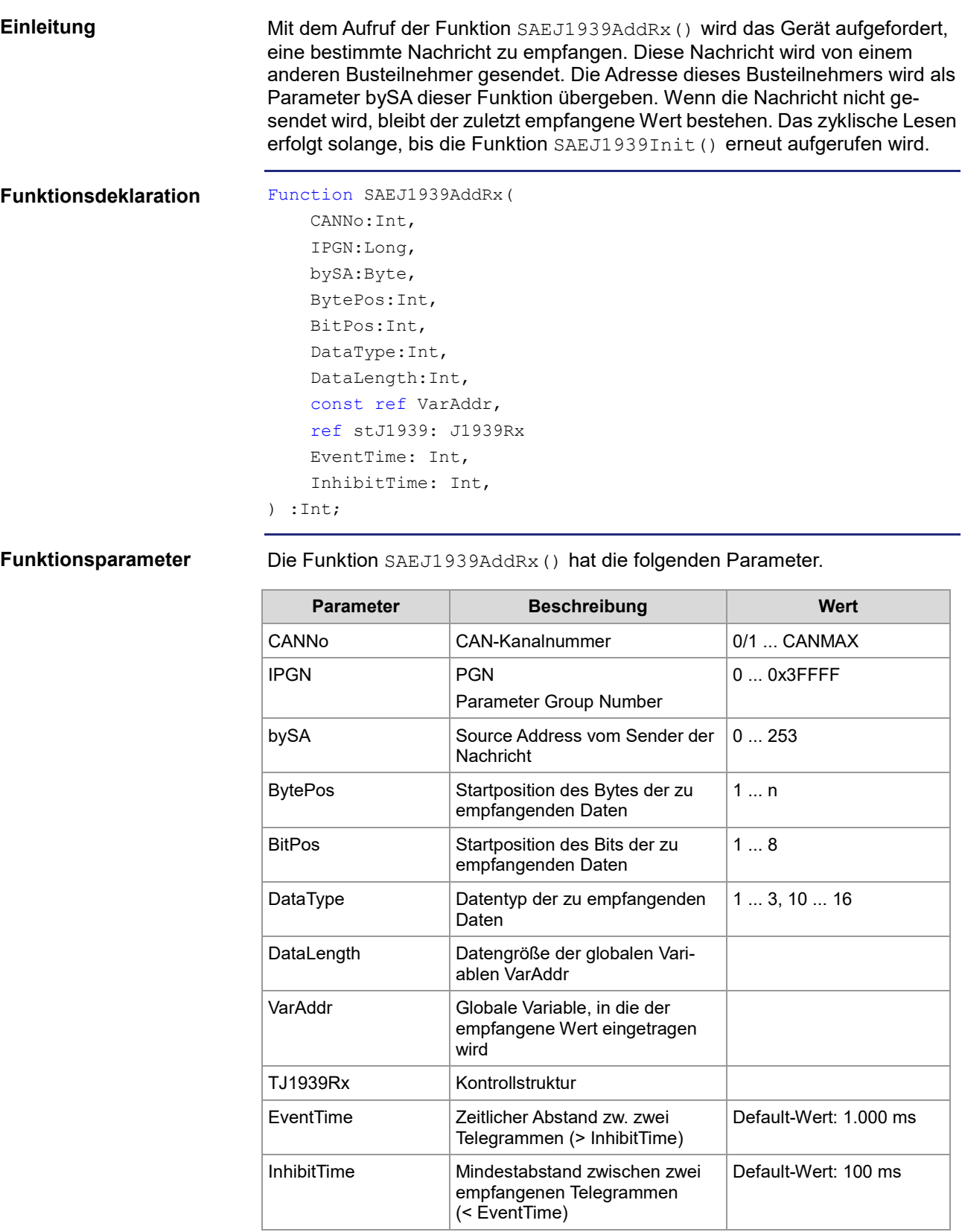

## 2 SAE J1939-STX-API

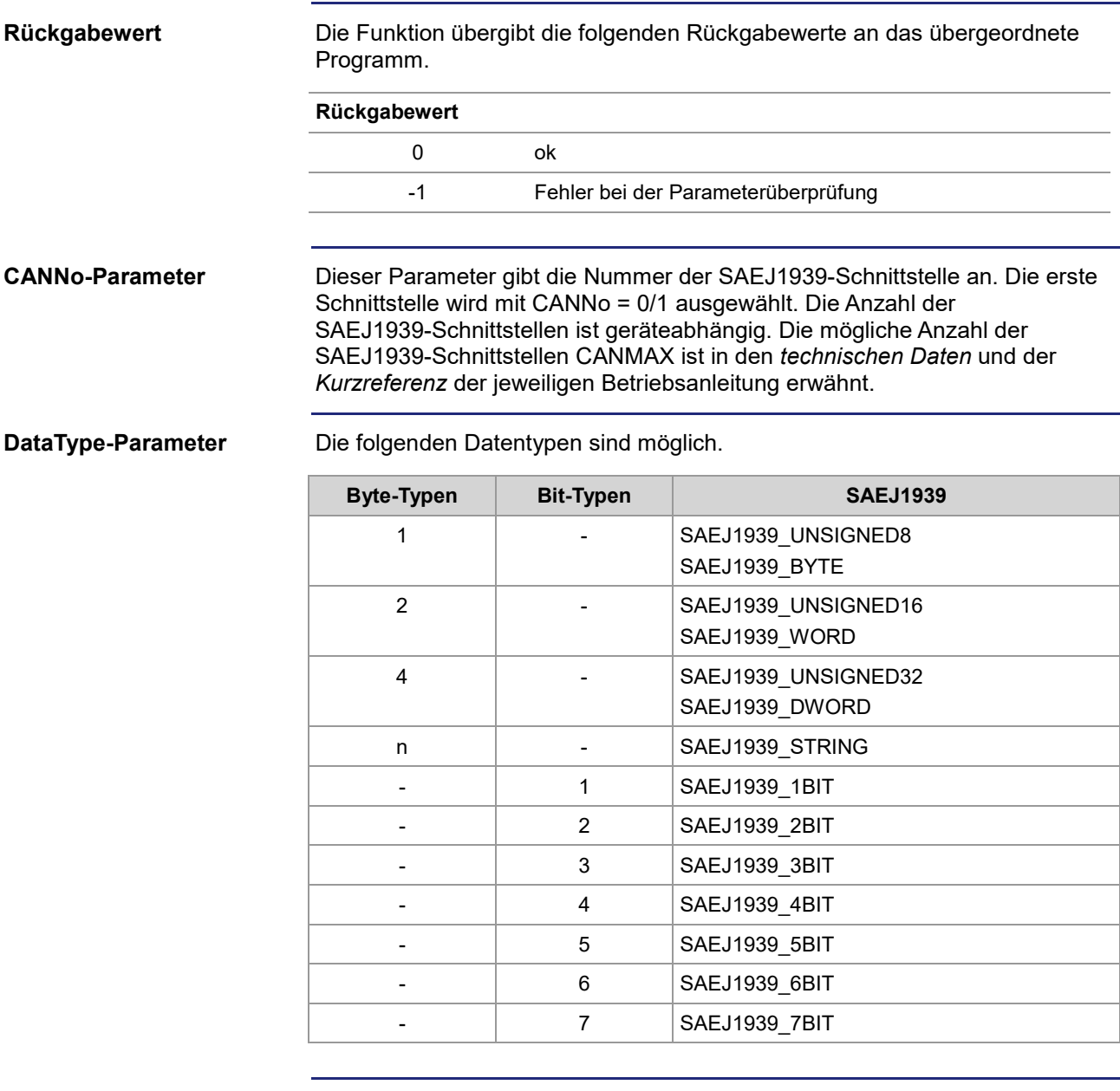

### **Kontrollstruktur TJ1939Rx**

TJ1939Rx : Struct // Status der empfangenen Nachricht byStatus : Byte; // Priorität der empfangenen Nachricht byPriority : Byte; End\_Struct;

```
Result := SAEJ1939AddRx (
                                1,
                                 0xFEEE,
                                0x00,
                                 2
                                \OmegaSAEJ1939 BYTE,
                                sizeof(var_Fueltemp),
                                var Fueltemp,
                                struct TJ1939Rx EngineTemperatureTbl,
                                 1500,
                                 120);
                           Das Gerät mit der eigenen SA von 20 möchte die aktuelle Treibstofftemperatur 
                           empfangen und anzeigen. Die Parameter InhibitTime und EventTime werden 
                           beim Funktionsaufruf nicht explizit aufgeführt. In diesem Fall werden die 
                           Default-Werte verwendet. Die Steuerung, die die Treibstofftemperatur erfasst, 
                           hat die SA von 0. In der Praxis ist die Adresse der Steuerung aus der Doku-
                           mentation des Motorherstellers zu erfahren.
                           Die Treibstofftemperatur hat die SPN 174 und ist Bestandteil (Byte 2) der PGN 
                           65262 Motortemperatur 1.
                           Var
                               bySAEJ1939Channel : Byte;
                                own_Source_Address : Byte;
                           // PGN 65262 Engine Temperature 1
                               Fueltemp : Byte;
                               EngineTemperatureTbl : J1939Rx;
                           End_Var;
                           Task main autorun
                           // Initialisierung CAN 1
                           bySAEJ1939Channel := 1;
                           own Source Address := 20;
                           SAEJ1939Init (bySAEJ1939Channel, own_Source_Address);
                           // Treibstofftemperatur empfangen
                           SAEJ1939AddRx (bySAEJ1939Channel, 65262, 0x00, 2, 1, SAEJ1939_BYTE, 
                           sizeof(Fueltemp), Fueltemp, EngineTemperatureTbl);
                           End_Task;
                           Der Kunde erfährt die Daten (Priorität, PGN, SA und den Aufbau der Daten-
                           bytes) aus der Anleitung des Motorherstellers.
Verwenden der Funktion
JetSym-STX-Programm
Anleitung des Motorher-
stellers
```
## <span id="page-17-0"></span>**STX-Funktion SAEJ1939AddTx()**

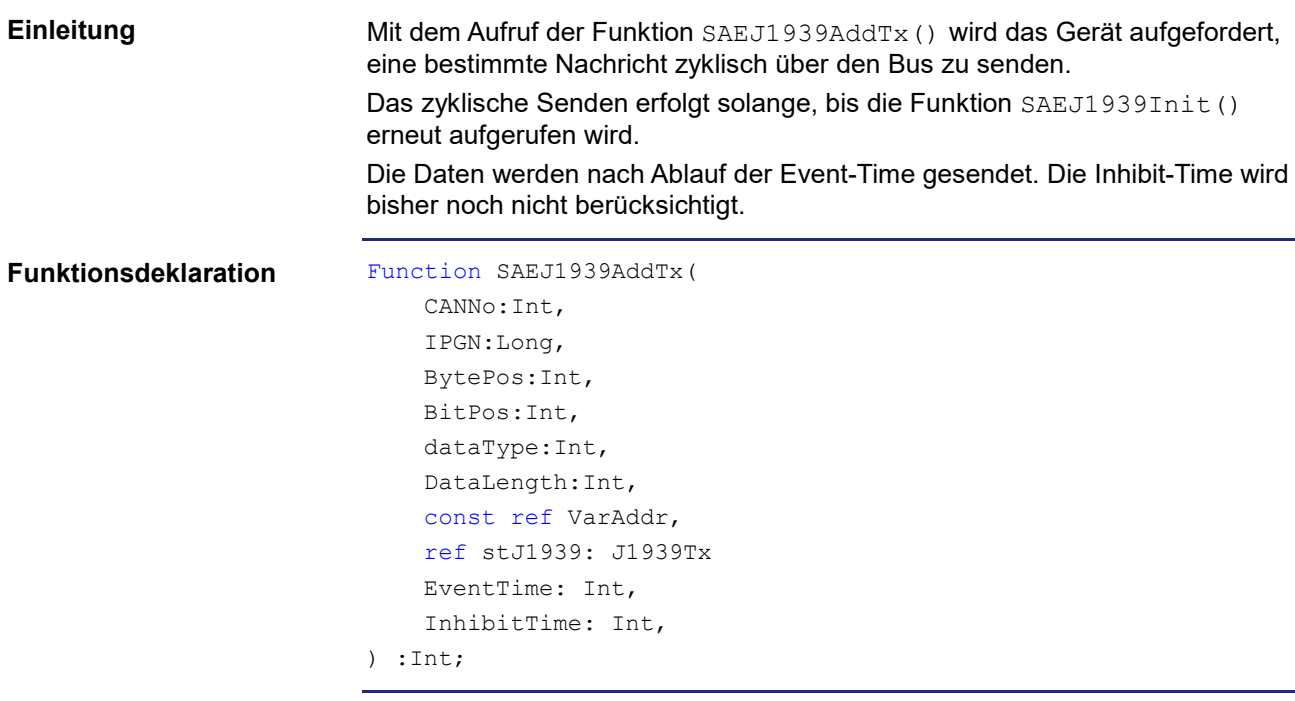

### **Funktionsparameter**

Die Funktion SAEJ1939AddTx() hat die folgenden Parameter.

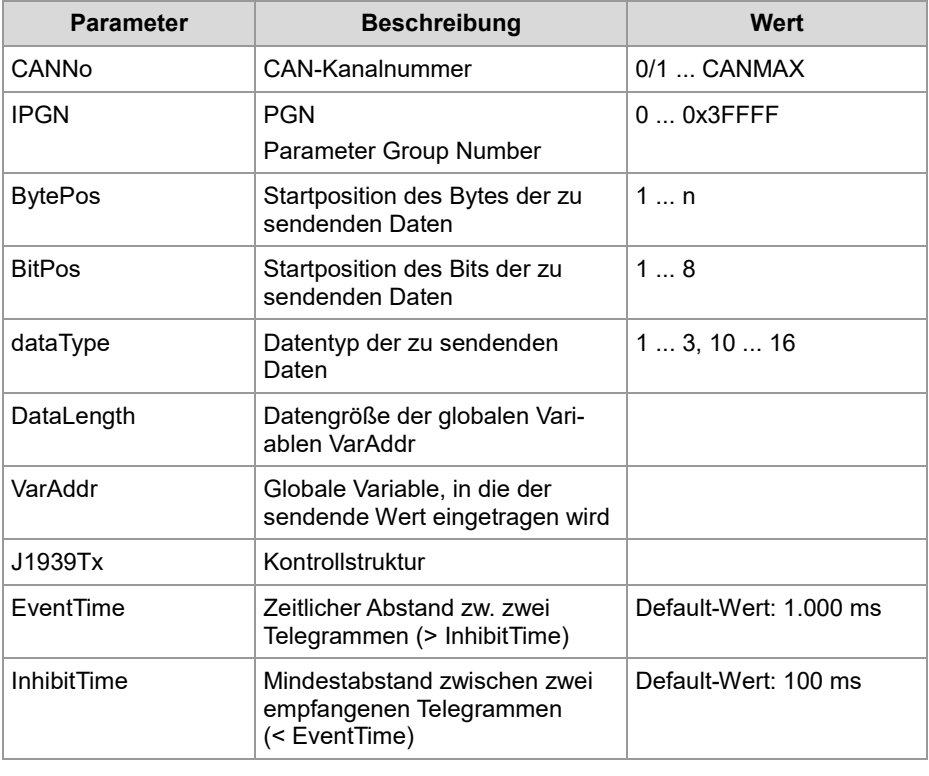

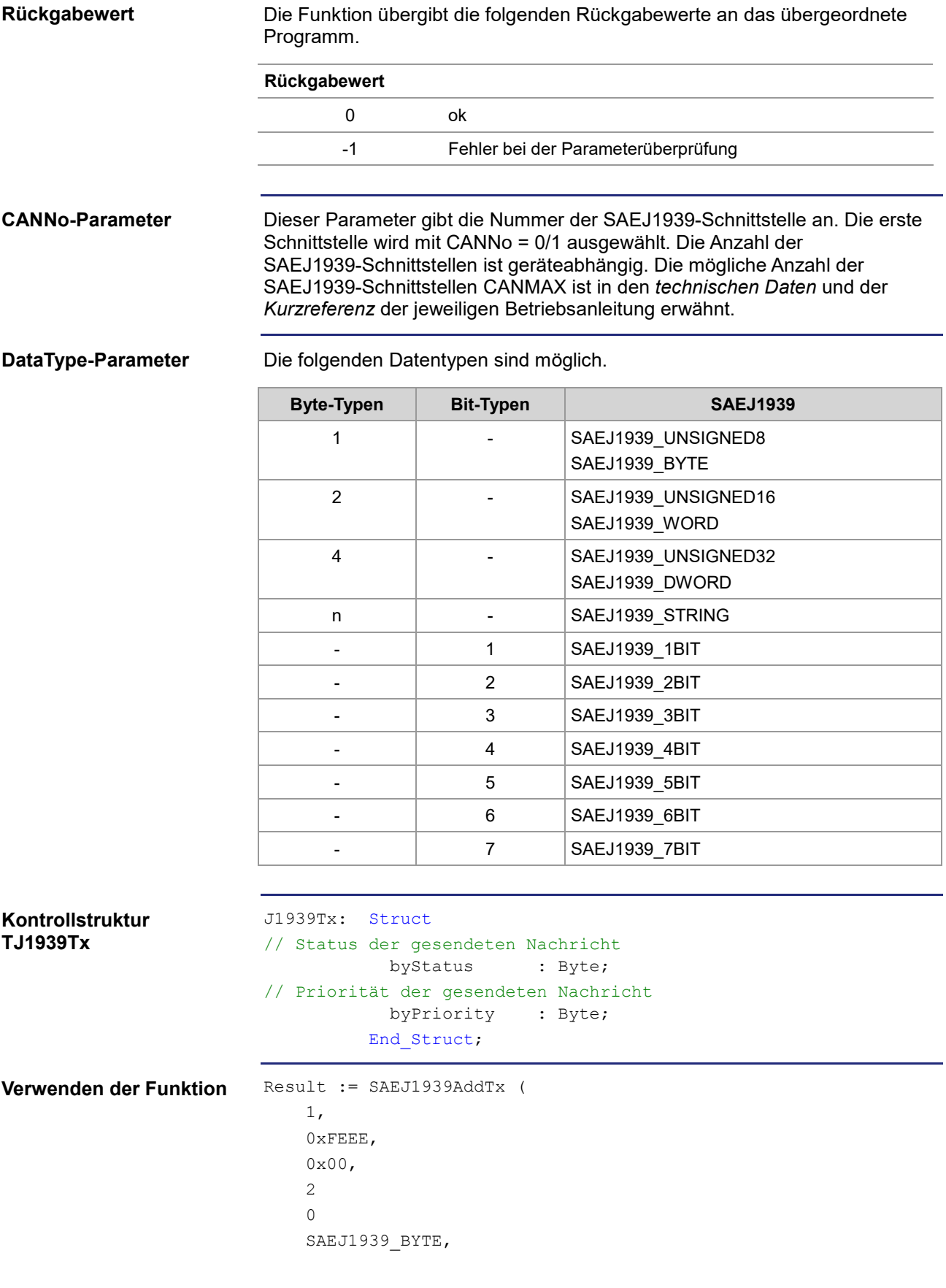

```
sizeof(var Fueltemp),
                                var Fueltemp,
                                struct TJ1939Tx EngineTemperatureTbl,
                                 1500,
                                 120);
                           Festlegung einer neuen Priorität:
                           Der Prioritätswert 0 hat die höchste Priorität, der Prioritätswert 7 die niedrigste 
                           Priorität. Die Nachricht mit der Priorität 6 kann von einer Nachricht der Priori-
                           tät 4 verdrängt werden (wenn die Nachrichten gleichzeitig gesendet werden). 
                           Die Parameter InhibitTime und EventTime werden beim Funktionsaufruf nicht 
                           explizit aufgeführt. In diesem Fall werden die Default-Werte verwendet.
                           Var
                                bySAEJ1939Channel : Byte;
                                own Source Address : Byte;
                           // PGN 65262 Engine Temperature 1
                               Fueltemp : Byte;
                               EngineTemperatureTbl : J1939Rx;
                           End_Var;
                           Task main autorun
                           // Initialisierung CAN 1
                           bySAEJ1939Channel := 1;
                           own Source Address := 20;
                           SAEJ1939Init (bySAEJ1939Channel, own Source Address);
                           // PGN 65262 Engine Temperature
                           // Eine neue Priorität festlegen
                           EngineTemperatureTbl.byPriority := 6;
                           SAEJ1939AddTx (bySAEJ1939Channel, 65262, 2, 1, SAEJ1939_BYTE, 
                           sizeof(Fueltemp), Fueltemp, EngineTemperatureTbl);
                           End_Task;
                           Eine besondere Behandlung ist bei der Nachricht TSC1 zu beachten 
                           (PGN = 0 BytePos = 8). Diese beinhaltet einen Zähler und eine Prüfsumme.
                           Will man diese Nachricht auf den Bus senden, muss die Nachricht angemeldet 
                           werden. Der Inhalt des aktuellen Werts auf dem Bus wird nicht in die 
                           STX-Variable übertragen. Der Wert steht der Applikation nicht zur Verfügung.
                           Beispiel:
                           stateSAEJ1939Tx.byPriority = 3;
                           SAEJ1939AddTx(1,0x0000,8,1,SAEJ1939_BYTE,1,value,
                           stateSAEJ1939Tx,10,10);
                           Der Kunde erfährt die Daten (Priorität, PGN, SA und den Aufbau der Daten-
                           bytes) aus der Anleitung des Motorherstellers.
JetSym-STX-Programm
Nachricht TSC1
Anleitung des Motorher-
stellers
```
## <span id="page-20-0"></span>**STX-Funktion SAEJ1939RequestPGN()**

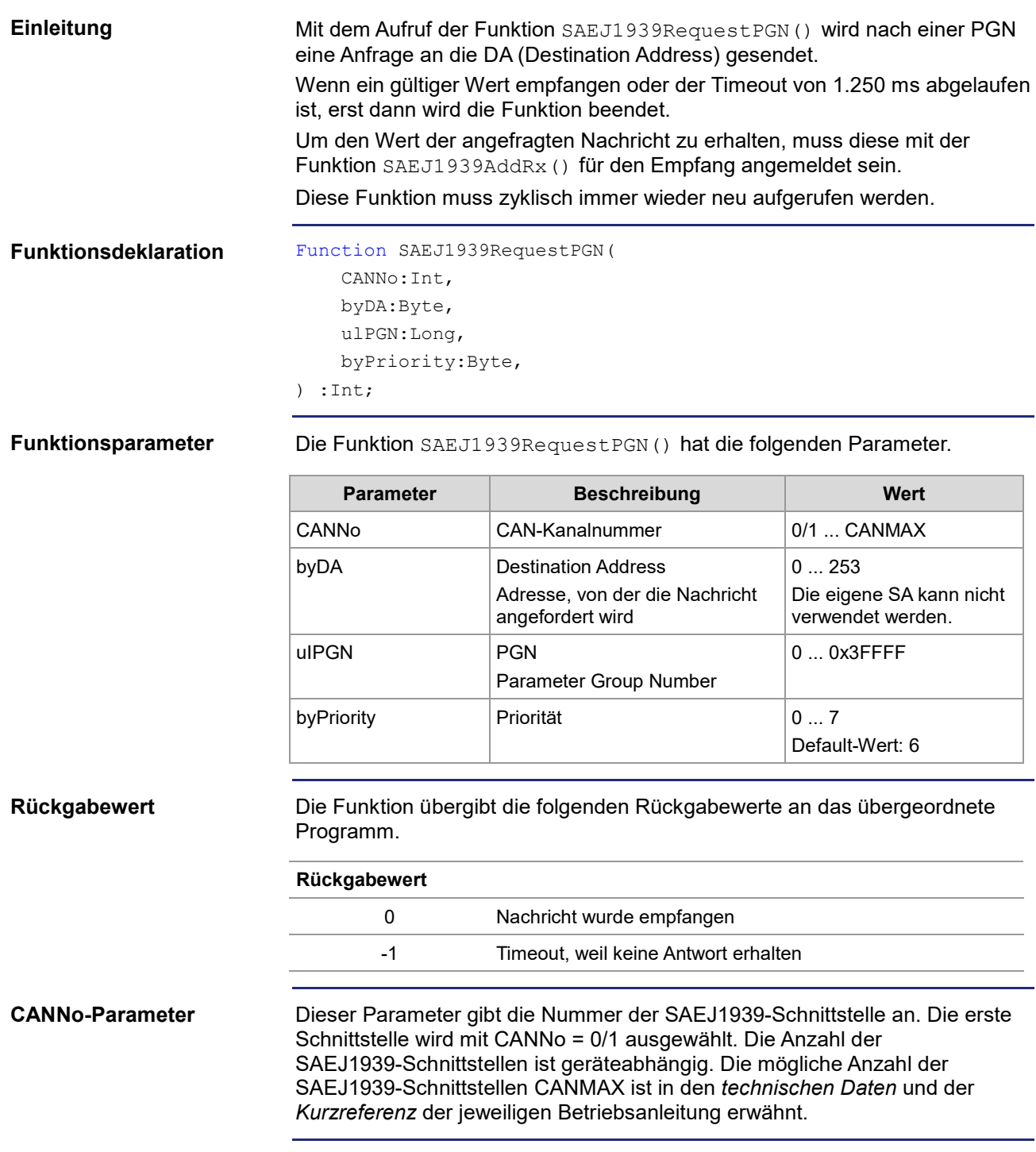

## **DataType-Parameter**

Die folgenden Datentypen sind möglich.

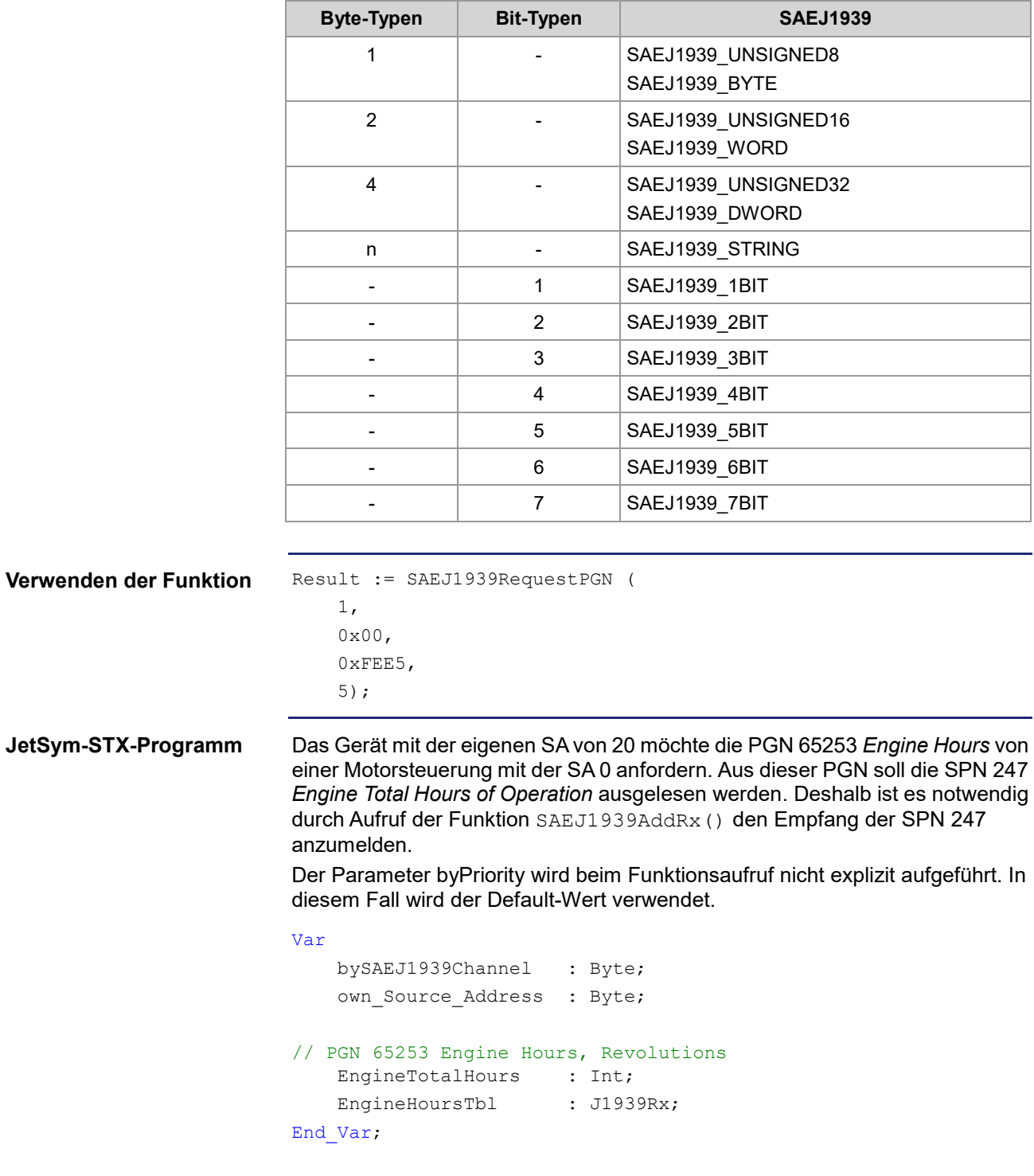

```
Task main autorun
Var
    Return_value : Int;
End_Var;
// Initialisierung CAN 1
bySAEJ1939Channel := 1;
own Source Address := 20;
SAEJ1939Init (bySAEJ1939Channel, own_Source_Address);
// Engine Hours, Revolutions -- on Request
SAEJ1939AddRx (bySAEJ1939Channel, 65253, 0x00, 1, 0, 
SAEJ1939_DWORD, sizeof(EngineTotalHours), EngineTotalHours, En-
gineHoursTbl, 5000, 150);
loop
 // Gesamte Betriebsstunden der Maschine anfordern
 Return_value := SAEJ1939RequestPGN (bySAEJ1939Channel, 0x00, 
 65253;If Return_value Then
     Trace ('PGN Request failed');
 End_If;
 Delay(T#5s);
end_loop;
End_Task;
```
## <span id="page-23-0"></span>**STX-Funktion SAEJ1939GetDM1()**

## Mit dem Aufruf der Funktion SAEJ1939GetDM1() werden die aktuellen Diagnosefehlercodes angefordert (siehe SAE J1939-73 Nr. 5.7.1). Die entsprechende PGN-Nummer ist 65226. Diese Funktion muss zyklisch immer wieder neu aufgerufen werden. Function SAEJ1939GetDM1( CANNo:Int, bySA:Byte, ref stJ1939DM1stat:TJ1939DM1STAT ref stJ1939DM1msg:TJ1939DM1MSG ) :Int; **Einleitung Funktionsdeklaration**

### **Funktionsparameter**

Die Funktion SAEJ1939GetDM1() hat die folgenden Parameter.

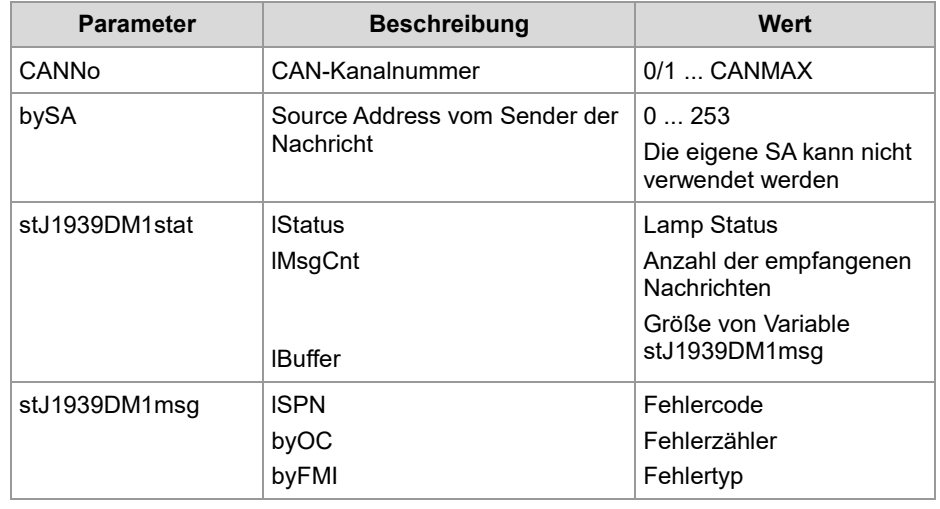

### **Rückgabewert**

Die Funktion übergibt die folgenden Rückgabewerte an das übergeordnete Programm.

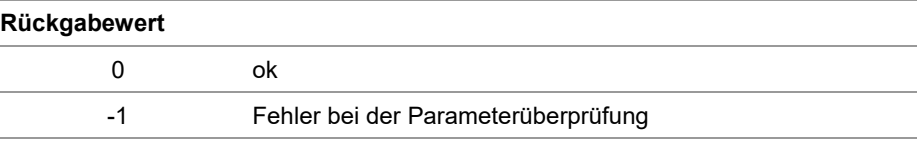

### **CANNo-Parameter**

Dieser Parameter gibt die Nummer der SAEJ1939-Schnittstelle an. Die erste Schnittstelle wird mit CANNo = 0/1 ausgewählt. Die Anzahl der SAEJ1939-Schnittstellen ist geräteabhängig. Die mögliche Anzahl der SAEJ1939-Schnittstellen CANMAX ist in den *technischen Daten* und der *Kurzreferenz* der jeweiligen Betriebsanleitung erwähnt.

### **stJ1939DM1stat.lStatus**

**Default**: 0xFF00

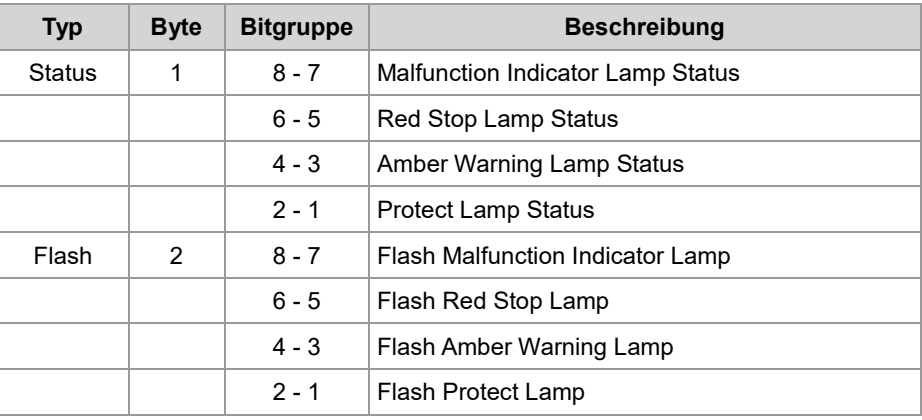

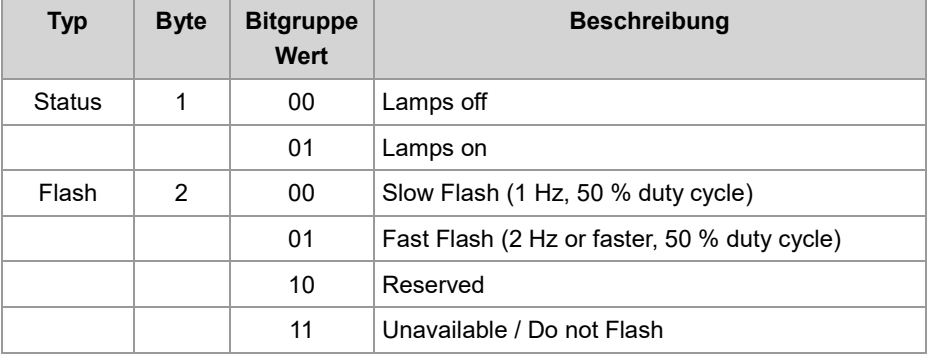

**stJ1939DM1msg**

### **Default-Wert:**

 $ISPN = 0$ by $OC = 0$ by $FMI = 0$ Bei älteren Controllern (Grandfathered Setting): ISPN = 524287 (0x7FFFF) byOC = 31 (0x1F) byFMI = 127 (0x7F)

**Verwenden der Funktion**

```
Result := SAEJ1939GetDM1(
     1,
     0x00,
     stdm1stat_pow,
     stdm1msg_pow,);
```
Das Gerät fordert mit dem Aufruf der Funktion SAEJ1939GetDM1 () die aktuellen Diagnosefehlercodes an (PGN 65226). **JetSym-STX-Programm**

```
Var
   bySAEJ1939Channel : Byte;
   own Source Address : Byte;
   stdm1stat_pow : J1939DM1Stat;
    stdm1msg_pow : Array[10] of J1939DM1Msg;
   MyTimer : Timer;
End_Var;
Task main autorun
// Initialisierung CAN 1
bySAEJ1939Channel := 1;
own Source Address := 20;
SAEJ1939Init (bySAEJ1939Channel, own_Source_Address);
TimerStart (MyTimer, T#2s);
Loop
When (TimerEnd (MyTimer)) Continue;
// Die Diagnose-Fehlercodes DM1 POW anfordern
stdm1stat_pow.lBuffer := sizeof (stdm1msg_pow);
SAEJ1939GetDM1 (bySAEJ1939Channel, 0x00, stdm1stat_pow, 
stdm1msg_pow);
TimerStart (MyTimer, T#2s);
End_Loop;
End_Task;
```
## <span id="page-26-0"></span>**STX-Funktion SAEJ1939GetDM2()**

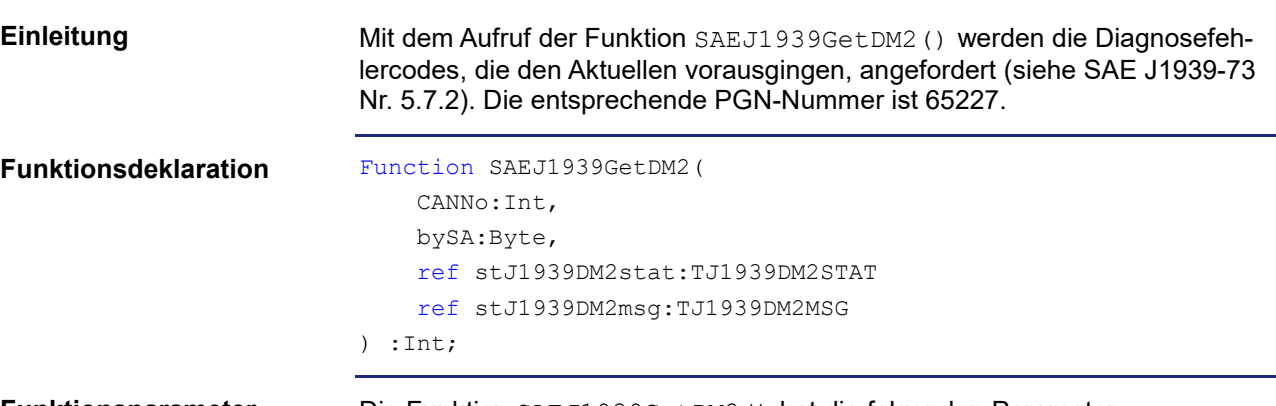

**Funktionsparameter**

Die Funktion SAEJ1939GetDM2() hat die folgenden Parameter.

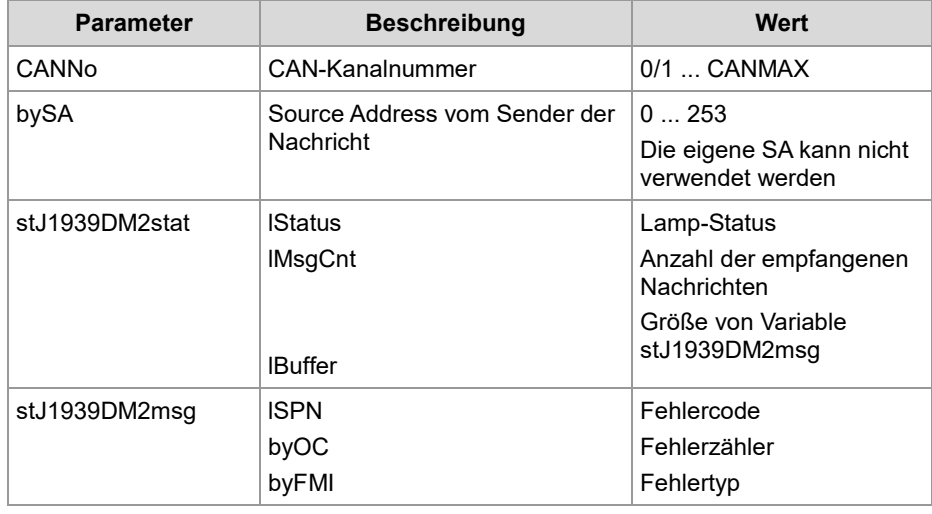

### **Rückgabewert**

Die Funktion übergibt die folgenden Rückgabewerte an das übergeordnete Programm.

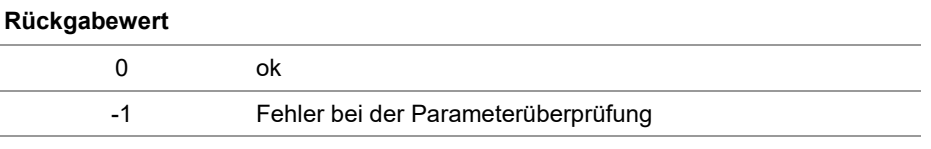

### **CANNo-Parameter**

Dieser Parameter gibt die Nummer der SAEJ1939-Schnittstelle an. Die erste Schnittstelle wird mit CANNo = 0/1 ausgewählt. Die Anzahl der SAEJ1939-Schnittstellen ist geräteabhängig. Die mögliche Anzahl der SAEJ1939-Schnittstellen CANMAX ist in den *technischen Daten* und der *Kurzreferenz* der jeweiligen Betriebsanleitung erwähnt.

## **stJ1939DM2stat.lStatus**

#### **Default**: 0xFF00

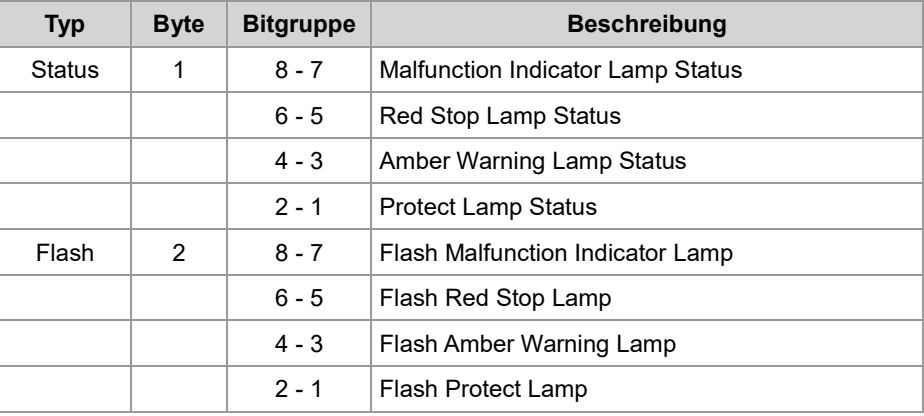

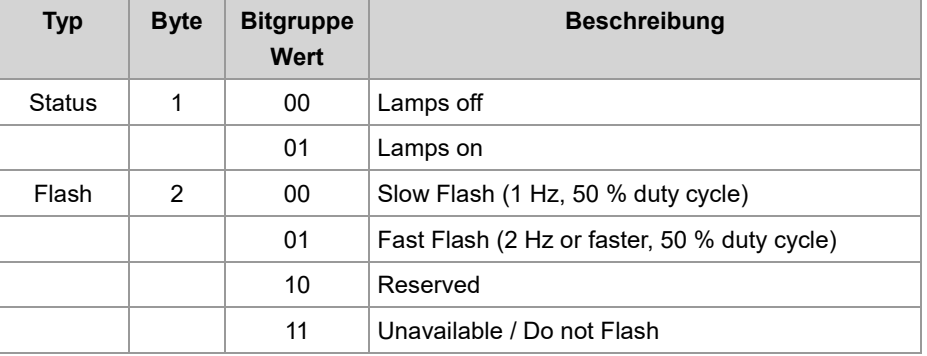

**stJ1939DM2msg**

**Default-Wert:**  $ISPN = 0$  $byOC = 0$ by $FMI = 0$ Bei älteren Controllern (Grandfathered Setting): ISPN = 524287 (0x7FFFF)

**Verwenden der Funktion**

 $byOC = 31 (0x1F)$ byFMI = 127 (0x7F) Result := SAEJ1939GetDM2( 1, 0x00, stdm2stat\_pow, stdm2msg\_pow,);

```
Das Gerät fordert mit dem Aufruf der Funktion SAEJ1939GetDM2() die aktu-
                         ellen Diagnosefehlercodes an (PGN 65227).
                         Var
                             bySAEJ1939Channel : Byte;
                             own Source Address : Byte;
                             stdm2stat_pow : J1939DM2Stat;
                             stdm2msg_pow : Array[10] of J1939DM2Msg;
                         End_Var;
                         Task main autorun
                         // Initialisierung CAN 1
                         bySAEJ1939Channel := 1;own_Source_Address := 20;
                         SAEJ1939Init (bySAEJ1939Channel, own Source Address);
                         // Wird benötigt für einen zyklischen Task
                         TaskAllEnableCycle ();
                         EnableEvents;
                         End_Task;
                         Task t_RequestPGN_5000 cycle 5000
                         Var
                             Return value : Int;
                         End_Var;
                         // Die Diagnose-Fehlercodes DM2 POW anfordern
                         stdm2stat_pow.lBuffer := sizeof (stdm2msg_pow);
                         Return value := SAEJ1939GetDM2 (bySAEJ1939Channel, 0x00,
                         stdm2stat_pow, stdm2msg_pow);
                         If Return value Then
                             Trace ('DM2 Request failed');
                         End_If;
                         End_Task;
JetSym-STX-Programm
```
## <span id="page-29-0"></span>**STX-Funktion SAEJ1939SetSPNConversion()**

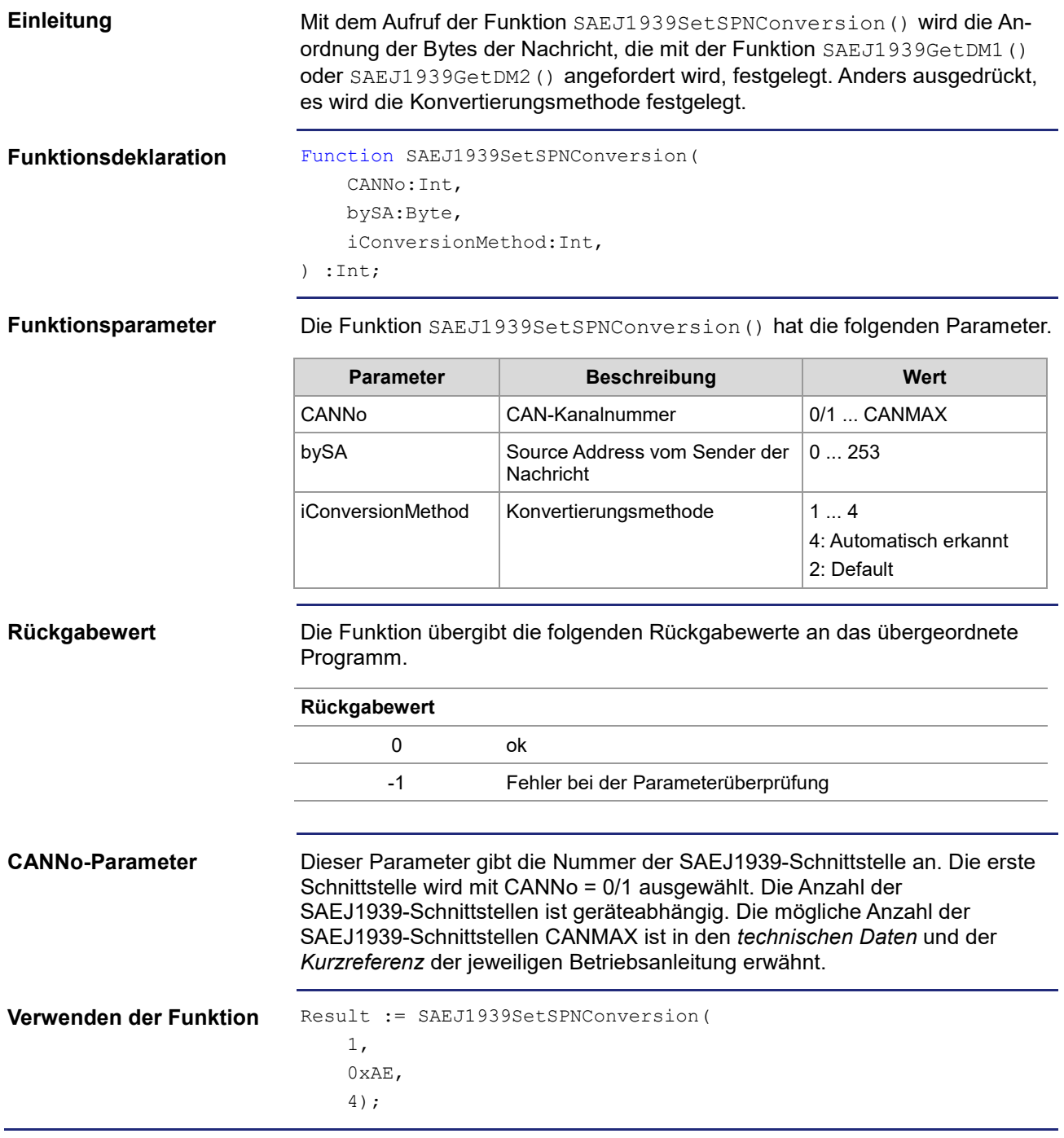

## <span id="page-30-0"></span>**STX-Funktion SAEJ1939GetSPNConversion()**

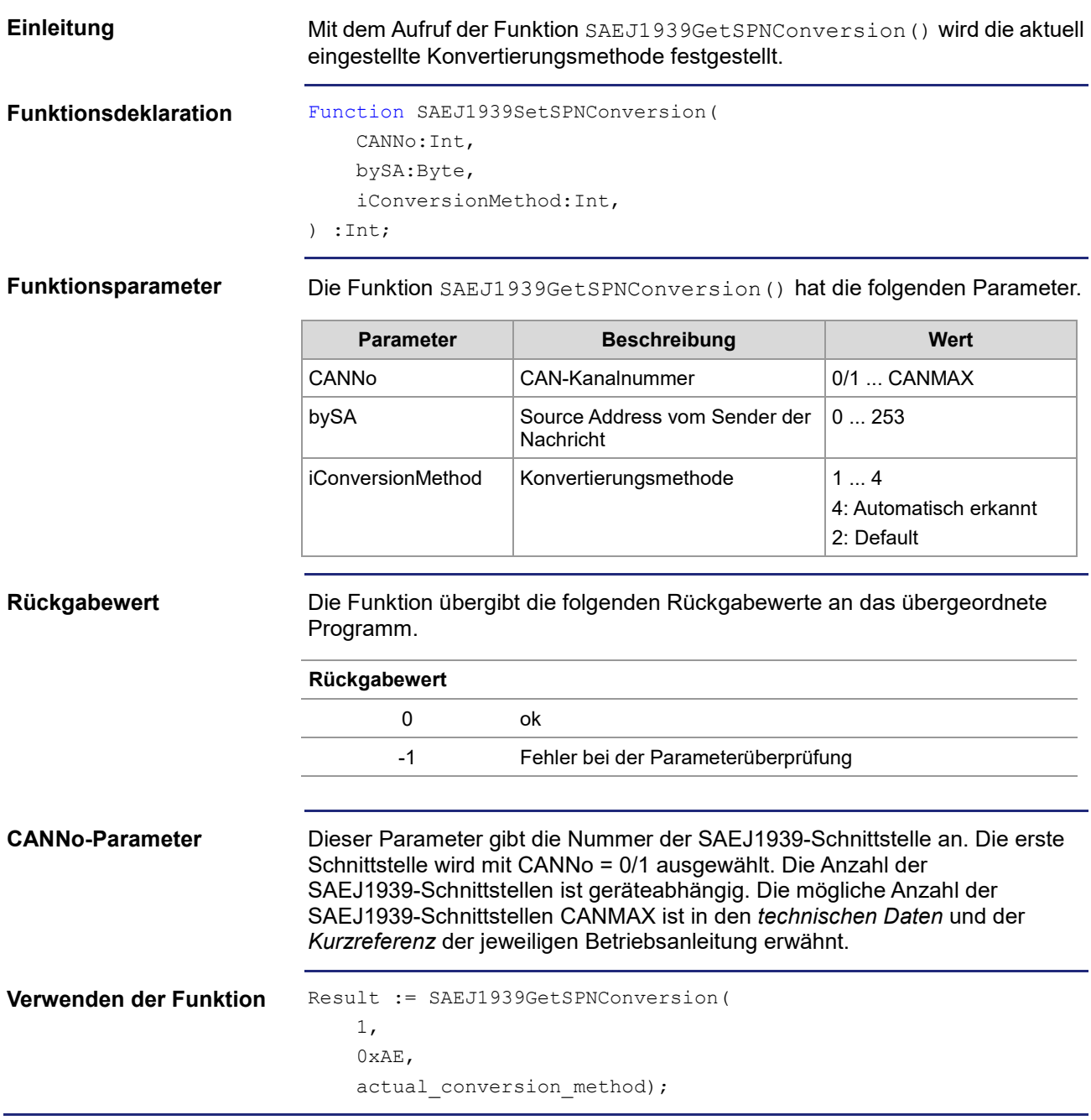

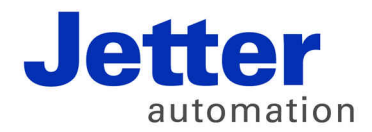

Jetter AG Gräterstraße 2 71642 Ludwigsburg | Germany

Tel +49 7141 2550-0 Fax +49 7141 2550-425 [info@jetter.de](mailto:info@jetter.de) [www.jetter.de](http://www.jetter.de)

We automate your success.